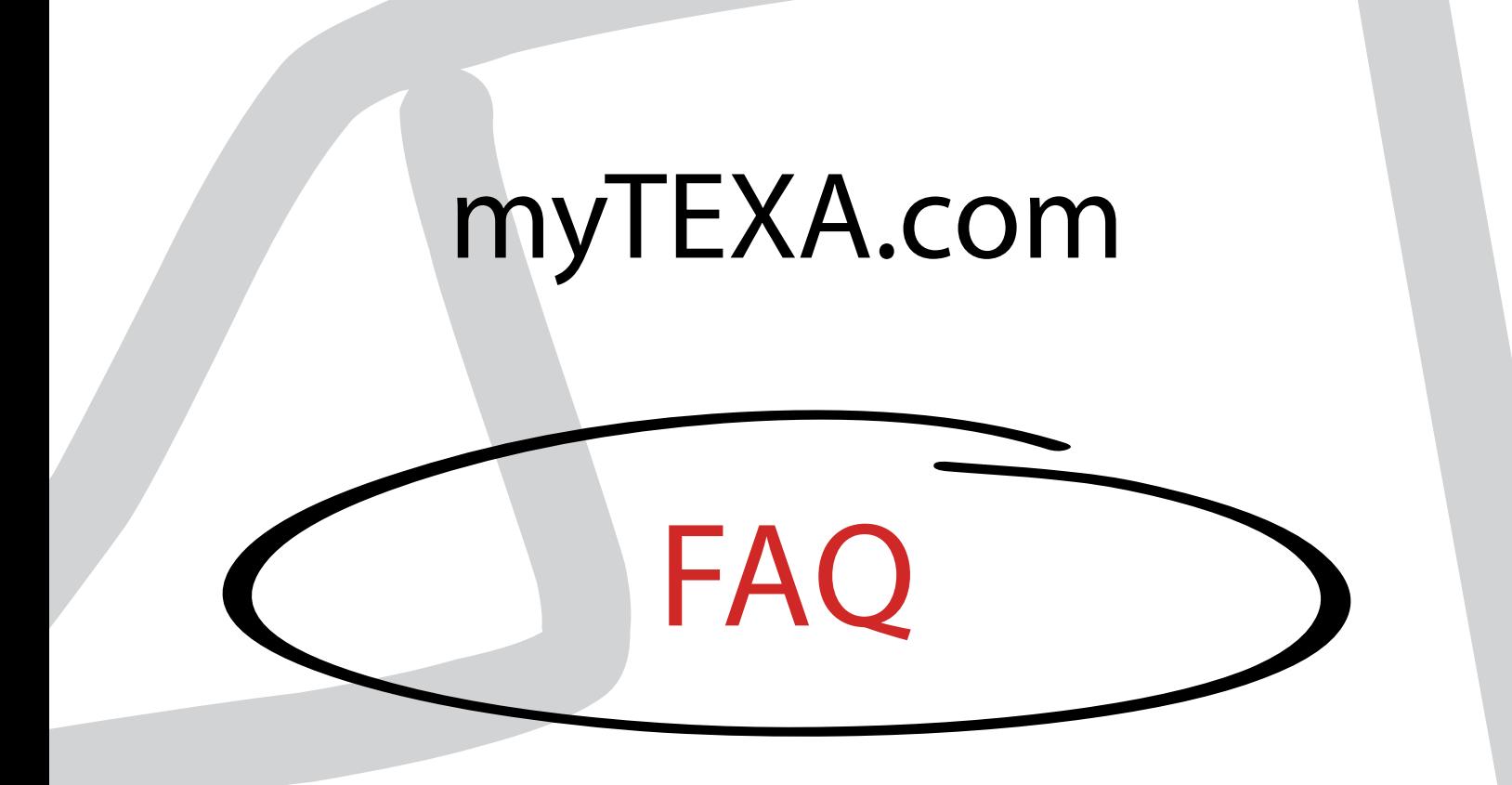

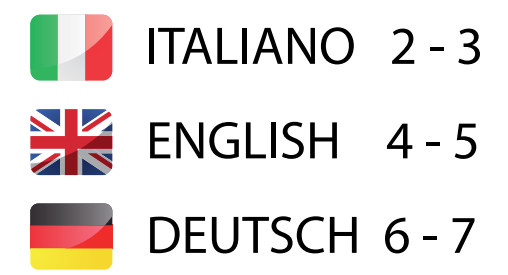

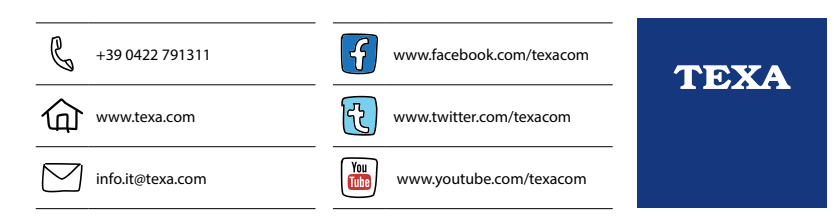

 $\mathcal{L}$ 

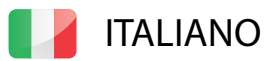

# FAQ myTEXA

# Che cos'è myTEXA?

myTEXA.com è il portale che da la possibilità a tutti i clienti TEXA, dopo aver effettuato la registrazione, di accedere al proprio profilo personale, visualizzare lo stato degli strumenti, degli abbonamenti, dei servizi attivi, iscriversi alla newsletter e molto altro ancora.

### Come si accede a myTEXA?

È possibile accedervi in tre modi: attraverso l'apposito link presente nel sito ufficiale [https://mytexa.com/,](https://mytexa.com/) digitando direttamente sul browser l'indirizzo myTEXA.com, oppure cliccando sul

link presente nella sezione SERVIZIO del software IDC4 per PC.

Si può accedere alla propria area riservata registrando un nuovo utente oppure, se si possiedono già, utilizzando le credenziali di DOWNLOAD MANAGER.

# Come si ottiene il TEXA ID?

Per ottenere il TEXA ID è sufficiente contattare il proprio rivenditore di fiducia.

# Posseggo più strumenti TEXA, quale numero di serie devo uti-<br>lizzare in fase di registrazione?

E' sufficiente inserire un numero di serie corrispondente ad uno strumento attivo in vostro possesso. Successivamente nella sezione STRUMENTI verranno visualizzati tutti gli strumenti attivi registrati a vostro nome.

# Cosa posso fare nella sezione PROFILO?

È possibile modificare alcuni dettagli personali quali: numero di cellulare, e-mail, fax ed il proprio sito Internet. Inviando una mail al rivenditore di fiducia è possibile aggiornare anche gli altri campi. Dalla sezione PROFILO è possibile, inoltre, aggiornare la propria password di accesso al portale myTEXA e modificare lo stato di iscrizione alla newsletter.

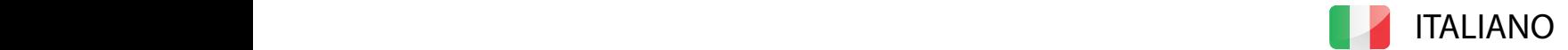

#### Nel caso non ricordassi la password di accesso a myTEXA, come posso recuperarla?

Nell'home page di myTEXA, sotto al box dove si effettua la login, c'è l'apposito pulsante "Recupera Password".

Inserendo la propria email di registrazione e confermando la richiesta, si riceverà al proprio indirizzo di posta la nuova password per accedere al portale myTEXA.

# Cosa vedo nella sezione STRUMENTI?

In questa sezione sono presenti tutti gli strumenti attivi. Non sono visibili gli strumenti inattivi, rubati o rottamati. Cliccando sull'apposito pulsante "Dettaglio Strumento" si possono vedere i software, le app/ servizi e gli abbonamenti attivi per lo strumento selezionato. Sarà presente il pulsante "Scopri nuove funzionalità" qualora fossero disponibili delle novità da installare.

# Cos'è la sezione TEXA APP?

All'interno della sezione TEXA APP, sono elencati tutti gli strumenti che hanno diritto ad accedere al portale di aggiornamento.

Con questo nuovo approccio, TEXA dà la possibilità di personalizzare il proprio strumento, rendendolo ancora più modulare e flessibile.

# Cos'è DOWNLOAD MANAGER?

E' il nuovo applicativo sviluppato da TEXA per semplificare e rendere ancora più protette le procedure di scaricamento dei software di diagnosi.

# Posso visualizzare il portale nella mia lingua?

Sì, nella parte superiore delle pagine, è presente il pulsante "Language" che da la possibilità di cambiare lingua al sito myTEXA.com

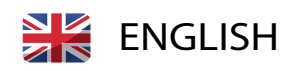

# FAQ myTEXA

# What is myTEXA?

myTEXA.com is the portal that gives TEXA customers, once they have registered, the opportunity to access their personal profile, view the status of their tools, their subscriptions, their active services, subscribe to our newsletter and much, much more.

### How can I access myTEXA?

You can access the portal in three ways: via the specific link found within our official website [https://mytexa.com/,](https://mytexa.com/) by entering the address myTEXA.com directly into your browser, or by clicking on the link within the SERVICE section of the IDC4 software for PC's.

You can access your own reserved area by registering a new user or, by using the DOWNLOAD MANAGER credentials if they have already been provided to you.

# How can I obtain the TEXA ID?

All you have to do to get your TEXA ID is contact your trusted retailer.

#### I own several TEXA tools, which serial number do I use during the registration phase?

Just enter the serial number corresponding to any one of your active tools. A list of all the active tools registered in your name will later appear in the TOOLS section.

# What can I do in the PROFILE section?

You can edit certain personal details, such as: mobile number, e-mail address, fax number and your own personal Internet website address. Simply contact your retailer via e-mail if you wish to update the other fields as well. From the PROFILE section you may also update your myTEXA portal access password and change the status of the subscription to the newsletter.

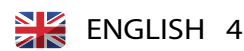

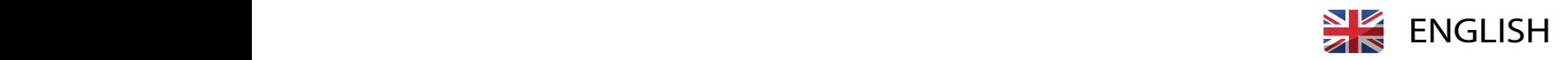

# How can I recover my myTEXA access password if I forget it?

You can find the specific button "Password Recovery" on the home page of myTEXA, under the login box. Enter your registration e-mail and confirm your request. The new myTEXA access password will be sent to your e-mail as soon as possible.

#### What's in the TOOLS section?

This section displays all your active tools. Inactive, scrapped or stolen tools are not shown. By clicking on the button "Tool Details" you can view the software, the app's/services and the active subscriptions for the tool selected. The button "Discover the New Functions" will appear whenever there are new functions available to install.

#### What is the TEXA APP section?

Within the TEXA APP section you will find a list of all the tools that have the right to access the update portal.

With this new approach, TEXA gives you the opportunity to personalize you tool, making it even more flexible and adaptable to your needs.

#### What is DOWNLOAD MANAGER?

It is a new app created by TEXA to simplify the downloading procedures for diagnostic software and make them even more secure.

# Can I view the portal in my language?

Yes, look for the "Language" button at the top of the pages; this button allows you to change the language of the myTEXA.com website.

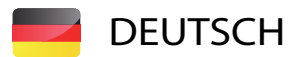

# FAQ myTEXA

# Was ist myTEXA?

myTEXA.com ist ein Portal, das allen TEXA Kunden nach erfolgreicher Registrierung die Möglichkeit gibt, auf ihr persönliches Profil zugreifen zu können, Informationen zum aktuellen Zustand der eigenen Geräte, Abonnementverträge und aktiven Serviceleistungen abzurufen, sich in den Newsletter einzuschreiben und vieles mehr.

# Wie greift man auf myTEXA zu?

Dies kann auf drei Arten erfolgen: über den entsprechenden Link auf der offiziellen TEXA Homepage [https://mytexa.com/,](https://mytexa.com/) durch direkte Eingabe der Adresse myTEXA.com in den Browser oder durch Anklicken des Links im Bereich SERVICE der Software IDC4 für PC.

Auf den persönlichen, geschützten Bereich gelangt man durch einmaliges Anmelden eines neuen Nutzers oder, falls schon vorhanden, über die bereits vorhandenen Zugangsdaten des DOWNLOAD MANAGER.

# Wie bekommt man eine TEXA ID?

Die TEXA ID wird durch den TEXA Händler vergeben.

#### Ich besitze mehrere TEXA Geräte, welche Seriennummer muss ich bei der Registrierung verwenden?

Es genügt die Eingabe der Seriennummer eines beliebigen, aktiven Geräts aus Ihrem Besitz. Danach werden alle aktiven Geräte, die unter Ihrem Namen registriert sind, in der Sektion GERÄTE angezeigt.

# Was kann ich im Bereich PROFIL machen?

Hier kann man einige persönlichen Daten verändern: Mobilfunknummer, E-Mail, Fax oder die eigene Internetseite. Durch Versand einer Mail an den zuständigen TEXA Händler können auch die anderen Felder verändert werden. Aus dem PROFIL heraus kann auch das eigene Passwort des myTEXA Portals geändert oder der Newsletter aktiviert oder deaktiviert werden.

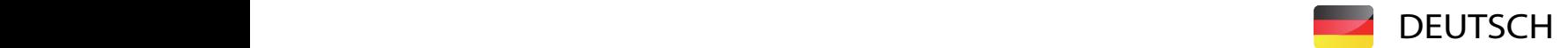

#### Sollte ich das Passwort für myTEXA vergessen haben, was kann ich tun?

Auf der Homepage myTEXA befindet sich unterhalb des Loginfeldes die Möglichkeit durch "Passwort finden" das Password anzufordern.

Durch Eingabe der registrierten Email-Adresse und deren Bestätigung erhält man auf diese Email-Adresse ein neues Passwort zum Zugriff auf myTEXA.

# Was sehe ich in der Sektion GERÄTE?

In diesem Bereich sind alle aktiven Geräte aufgeführt. Nicht zu sehen sind inaktive, gestohlene, eingefrorene oder verschrottete Geräte. Durch Anklicken des Feldes "Einzelheiten des Geräts" sind die Software, die App/Serviceleistungen und die aktiven Abonnements für das gewählte Gerät ersichtlich. Weiterhin wird es das Feld "Entdecke neue Funktionen" geben, sobald es Neuheiten zu installieren gibt.

# Was ist der Bereich TEXA APP?

Innerhalb der Sektion TEXA APP sind alle Geräte aufgeführt, die für den Zugriff auf Aktualisierungen freigeschaltet sind.

Mit diesem neuen Weg gibt TEXA die Möglichkeit, das eigene Gerät zu personalisieren, um es noch modularer und flexibler zu machen.

# Was ist der DOWNLOAD MANAGER?

Das ist eine neue von TEXA entwickelte Applikation, mit welcher der Download von Diagnosesoftwaren noch einfacher und sicherer stattfinden kann.

# Kann ich das Portal auf meine Sprache einstellen?

Ja, in der oberen Leiste der Seite befindet sich das Feld "Language", mit dem die Sprache des Portals